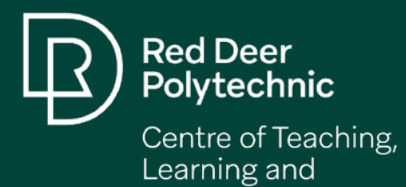

Scholarship

## Design Tips for Your Online Course

## Select Your Communication Tools

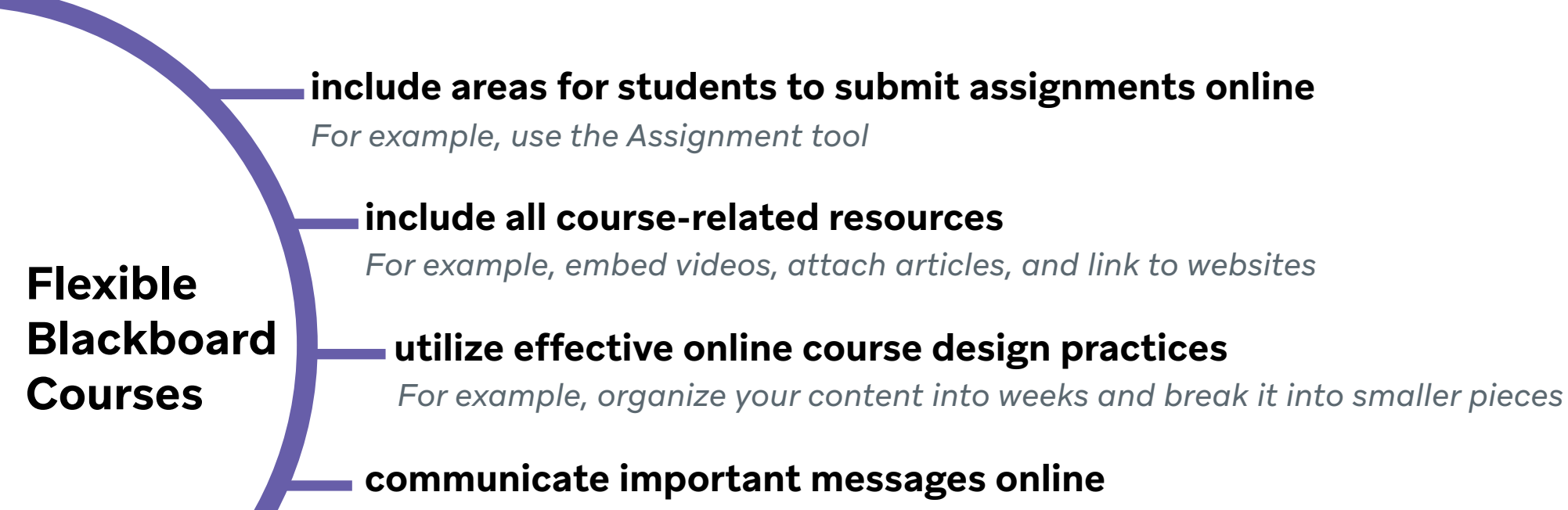

include virtual opportunities for connecting with students *For example, use Collaborate Ultra to hold virtual office hours*

*For example, use the Announcement tool*

#### The CTLS is here to help with the transition to online…

- Contact us for a quick question or to set up a consultation
- Message us through Microsoft Teams or send an email to: [ctls@rdpolytech.ca](mailto:ctls%40rdpolytech.ca?subject=)
- Visit the [CTLS Resources SharePoint](https://rdcca.sharepoint.com/sites/ctl-resources) for guiding instructions on using Blackboard, Blackboard Collaborate Ultra, Respondus 4.0, Lockdown Browser and Monitor, and more!

#### Microphone

Recommendation: [IPEVO VZ-R](https://international.ipevo.com.tw/ca/VZ-R_HDMI_8MP_Camera.html) Integrated Microphone

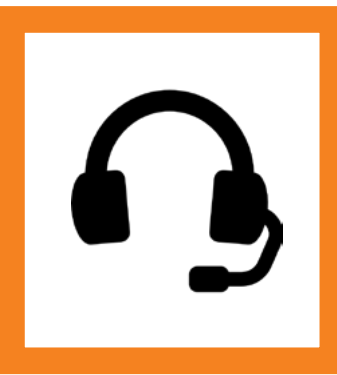

### Headset with Microphone

Recommendation: [Jabra Talk 30](https://www.jabra.ca/bluetooth-headsets/jabra-talk-30##100-99600900-20) Bluetooth Headset

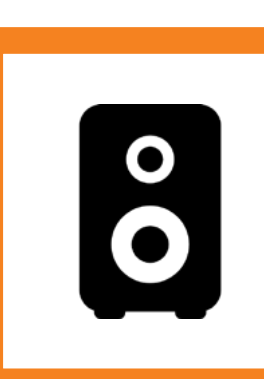

#### Speaker and Microphone

Recommendation: [Jabra Speak 510](https://www.jabra.ca/business/speakerphones/jabra-speak-series/jabra-speak-510##7510-209) USB and Bluetooth Speaker

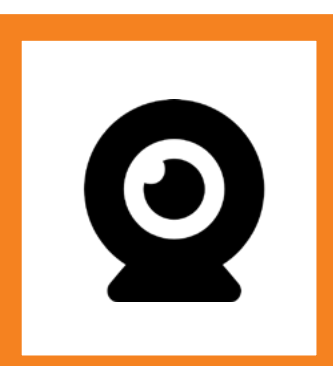

#### Camera and Microphone

Recommendation: [IPEVO VZ-R](https://international.ipevo.com.tw/ca/VZ-R_HDMI_8MP_Camera.html) HDMI/USB Document Camera

The following tools offer options for facilitating communication online between instructors and students. To learn about the pros and cons of each tool, visit our [Communication Tools](https://rdcca.sharepoint.com/sites/ctl-resources/SitePages/Communication-Tools.aspx) page.

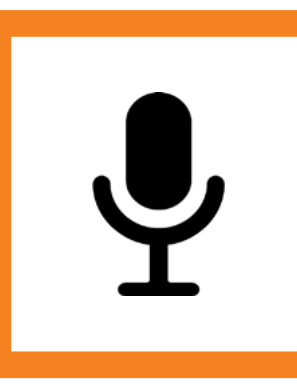

## Online Communication and Connection Strategies

# New to Online Teaching? The CTLS is **Here to Help**

Decide on consistent ways of communicating with students. Then share your primary and secondary communication methods with students (e.g. announcements, emails, etc.)

[ctls@rdpolytech.ca](mailto:ctls%40rdpolytech.ca?subject=) | 403.356.4989 | Room 913C | Find us on [theLoop](http://theLoop) | Find us on [Twitter](https://twitter.com/rdpolyctls) @rdpolyctls

Icons made by [Freepik](http://www.freepik.com/) from [Flaticon](http://www.flaticon.com)

Create a virtual space(s) for students to ask questions (e.g. an "Ask Questions Here" discussion board forum)

Design your course menu to be clear for students to navigate through your course (e.g. Week 1 (Jan 4-9), Week 2 (Jan 10-16), etc.)

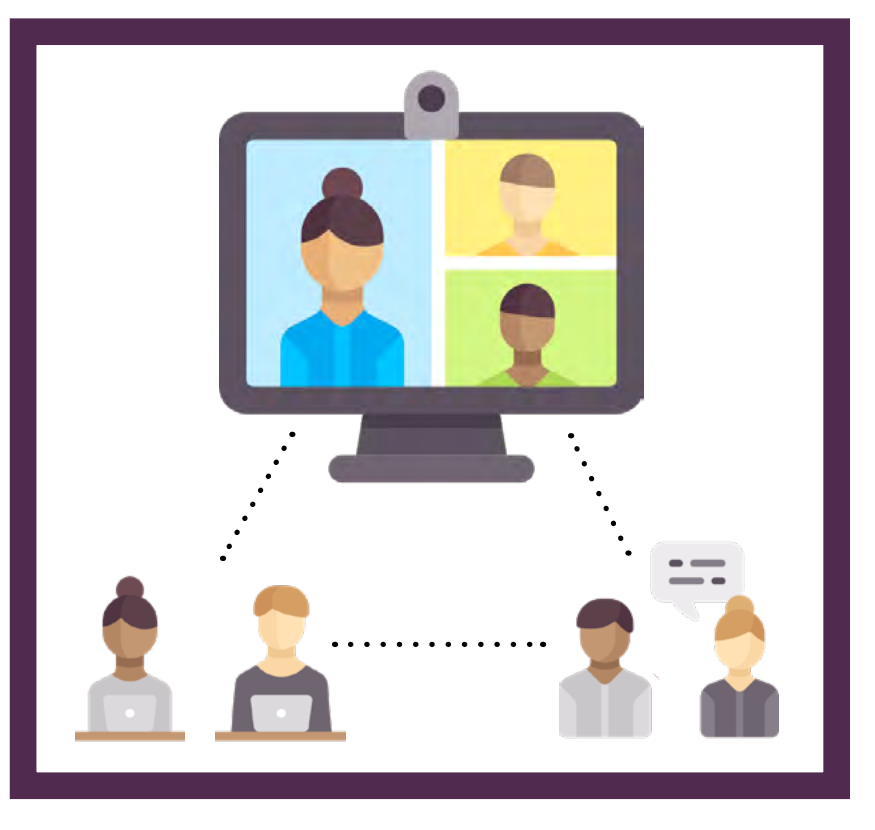

Help students make connections between course content through quick videos that may:

- Summarize the previous week
- Outline topics for the current week
- Make connections to topics in future weeks
- Highlight the key concepts/big takeaways

Show students how to access the Live Classroom in your course (link is included in the course menu)